# **Utilizing the Machine through Applications**

6FRA-06L

Perform printing and other operations from the mobile device connected to the machine using applications. Various applications including those exclusive to Canon are supported. Use properly in accordance with your device, the application, and the situation.

### **Using Canon PRINT Business**

This application is used to perform printing and other operations from mobile devices that support iOS/Android. When printing, it is not necessary to perform operations on the machine. For more information on supported operating systems, detailed setting methods, and operations, see the application's Help or the Canon website (https://global.canon/gomp/).

#### **IMPORTANT**

You can download Canon PRINT Business for free, but you will be charged the Internet connection fee.

#### **Printing with Canon Print Service**

You can easily print from the menu of applications that support the Android print subsystem. For more information on supported operating systems and detailed settings and procedures, see the Canon website (https://global.canon/).

#### Using Mopria $\mathbb{R}$

The machine also supports Mopria®. Mopria® enables you to perform printing and other operations from a mobile Android device using common operations and settings regardless of the manufacturer or model. For example, businesses using multiple Mopria® compatible devices from different manufacturers can print from the same printer and businesspeople on-the-go can use a Mopria® compatible device with a local certified printer without having to install a separate application. For more information on supporting models or operation environments, see http://www.mopria.org.

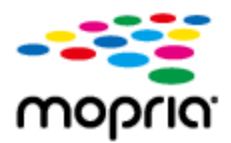

#### **Confirming Mopria<sup>®</sup> Settings**

Log in to the Remote UI with Administrator privileges ( **[Starting Remote UI](https://oip.manual.canon/USRMA-5203-zz-SSMX-1120-enUS/contents/devu-mcn_mng-rui-strt.html#0833_h1_01)**) [Settings/Registration]  $\blacktriangleright$  [Network Settings]  $\blacktriangleright$  [Mopria Settings]  $\blacktriangleright$  [Edit]  $\blacktriangleright$  Check that the [Use Mopria] check box is selected  $\blacktriangleright$  [OK]

## **Printing with Google Cloud Print**

You can use applications and services which support Google Cloud Print to print from a computer or mobile device without using a printer driver. **[Using Google Cloud Print](https://oip.manual.canon/USRMA-5203-zz-SSMX-1120-enUS/contents/devu-mobile-gcp.html#0711_h1_01)**

imageCLASS X MF1127C User's Guide USRMA-5203-00 2020-05 Copyright CANON INC. 2020